# **Publish to SolrCloud CDH App Bundle**

#### **On this page:**

- [Configuration](#page-0-0)
- [Example Configuration](#page-0-1)
- [Edit Xsl](#page-1-0)
	- [Add metadata field](#page-1-1)
	- <sup>o</sup> [Change the document ID](#page-1-2)
	- o [Advanced Edit](#page-1-3)

The Publish to SolrCloud CDH application sends document feeds to the SolrCloud index through SolrJ. SolrJ has a CloudSolrClient (or HTTPSolrClient) class to communicate with SolrCloud.

Instances of this class communicate with Zookeeper to discover Solr endpoints for SolrCloud collections (or directly to a Solr endpoint), and then use the LBHttpSolrClient to issue requests. The feed to Solr can be customized by editing the XSL transformation file provided by the user.

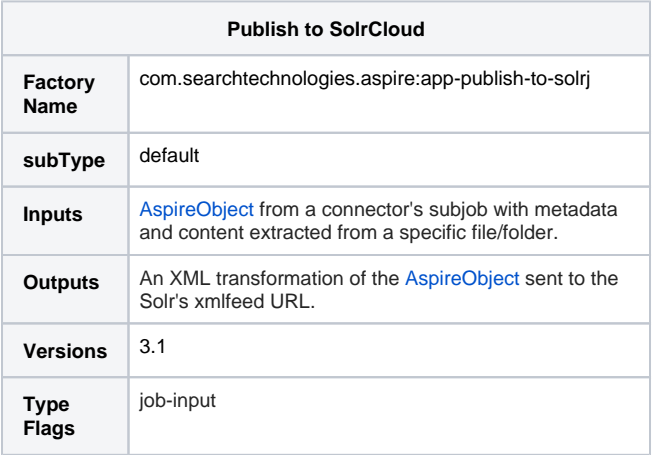

## <span id="page-0-0"></span>**Configuration**

This section lists all configuration parameters available to configure the Publish to SolrCloud component.

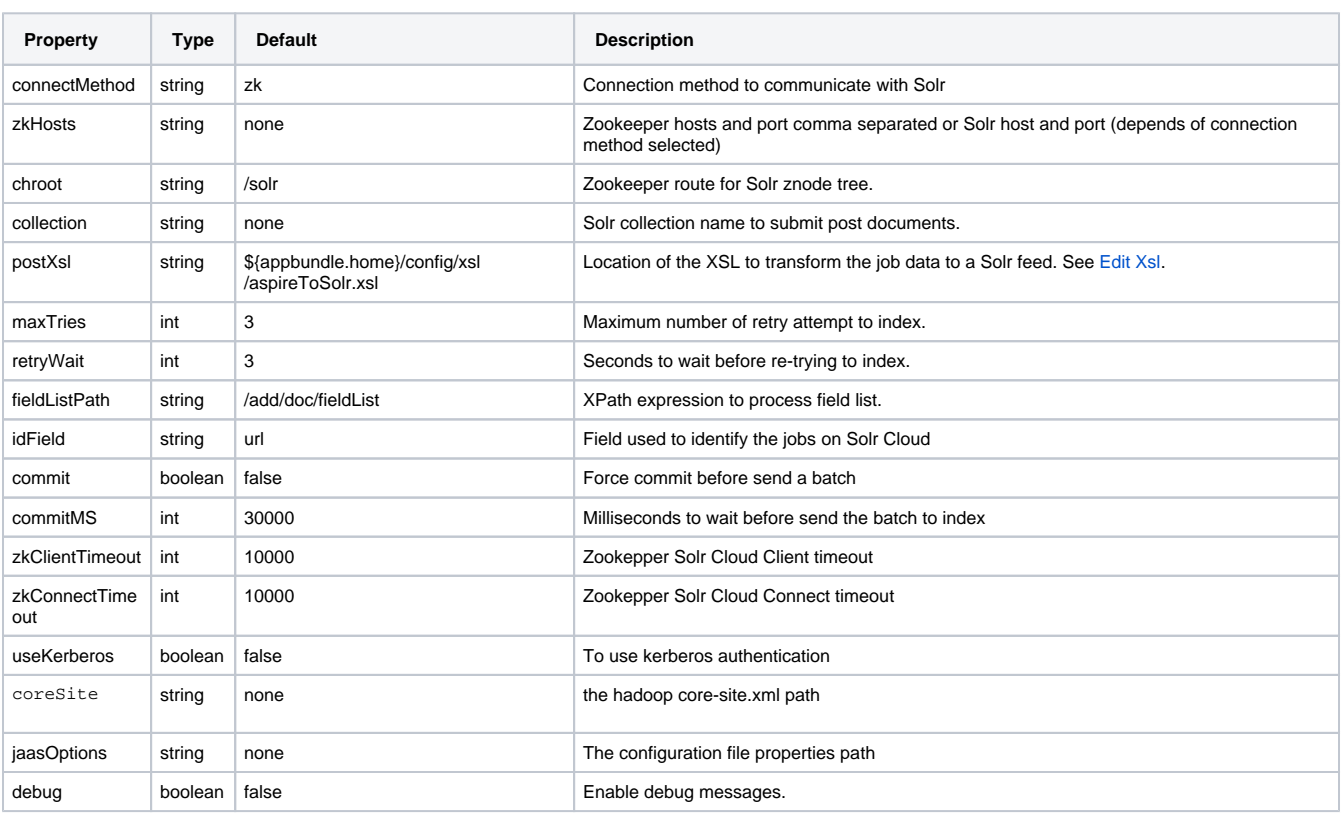

## <span id="page-0-1"></span>Example Configuration

```
<!-- Post to Solr stage. This will post to a running Solr instance a new document -->
<component name="SolrJPublisher" subType="default" factoryName="aspire-solrj-publisher-cdh">
         <debug>${debug}</debug>
         <connectMethod>${connectMethod}</connectMethod>
         <zkHosts>${zKHosts}</zkHosts>
         <chroot>${chroot}</chroot>
         <collection>${SolrCollection}</collection>
         <postXsl>${aspireToSolrXsl}</postXsl>
         <maxTries>${maxTries}</maxTries>
         <retryWait>${retryWait}</retryWait>
         <fieldListPath>${fieldListPath}</fieldListPath>
         <idField>${idField}</idField>
         <useKerberos>${useKerberos}</useKerberos>
         <commit>${commit}</commit> 
         <commitMS>${commitMS}</commitMS>
         <zkClientTimeout>${zkClientTimeout}</zkClientTimeout>
         <zkConnectTimeout>${zkConnectTimeout}</zkConnectTimeout>
         <jaasOptions>${jaasOptions}</jaasOptions>
         <coreSite>${coreSite}</coreSite>
         <trustAllCertificates>${trustAllCertificates}</trustAllCertificates>
</component>
```
## <span id="page-1-0"></span>Edit Xsl

The default XSL transformation file can be found in [AspireToSolr.xs](https://contentanalytics.digital.accenture.com/download/attachments/15894382/AspireToSolr.xsl?version=1&modificationDate=1465269208000&api=v2)l.

The default transformation XSL file provided by the publisher expects metadata as described in [Connector AspireObject Metadata.](https://contentanalytics.digital.accenture.com/display/aspire31/Connector+Metadata)

### <span id="page-1-1"></span>Add metadata field

To add a new metadata field extracted by an Aspire Connector add an XSL element under the **<doc>** tag.

```
<field name="metafieldNameInSolr_t">
  <xsl:value-of select="metafieldNameFromAspireObject" />
</field>
```
Notice that the dynamic field **\_t** is being used by default. If you have a Solr schema that supports your field, then just enter the field name as defined in the schema.

### <span id="page-1-2"></span>Change the document ID

The **id** of a Solr document is used to uniquely identify a file in the index. By default, Publish To SolrCloud will use the following fields from the Aspire document in order of precedency (if one is missing, then the next will be used):

- fetchUrl
- url
- displayUrl  $\bullet$  id

If you want to change this behavior, edit or create a new XSL file which has the following element:

```
<field name="id">
   <xsl:value-of select="idFieldNameFromAspireObject" />
</field>
```
### <span id="page-1-3"></span>Advanced Edit

More advanced changes can be accomplished reading the [Solr Update XML Messages](http://wiki.apache.org/solr/UpdateXmlMessages) wiki.